## CS106 W21 - Lab 07 Data Processing and Text

Due: Tuesday, March 2 at 11:59 PM

Remember to include your name and student ID in each sketch you submit for all labs and assignments. Marks are deducted if these are not included.

- Put your name in line1 (using //)
- Put your student ID in line 2 (using //)
- Leave line 3 blank.

For each of the four questions in this lab, you may want to start by forking one of the following sketches:

- "Week 7: An Inefficient Spell Checker": <a href="https://openprocessing.org/sketch/1112867">https://openprocessing.org/sketch/1112867</a>
- "Week 7: An Efficient Spell Checker": <a href="https://openprocessing.org/sketch/1112882">https://openprocessing.org/sketch/1112882</a>
- "Week 7: Find All Palindromes": https://openprocessing.org/sketch/1112861

Also, for each answer, display the result using a createDiv (i.e. do not display the results using text() or print().

1) Write a sketch to display all the words in "words.txt" that contain 24 or more letters.

Your result will look something like the following:

formaldehydesulphoxylate pathologicopsychological scientificophilosophical tetraiodophenolphthalein thyroparathyroidectomize

2) Write a sketch to display all the words in "words.txt" that contain 6 or more letters, and that start and end with the same three letters.

The beginning of your result will look something like the following:

aftershaft
akeake
anticipant
anticoagulant
anticonvulsant
antidepressant

Hint: You may want to use ".substring".

3) Write a sketch to display all the words in "words.txt" that contain 6 or more letters, and have all the letters in alphabetical order.

The beginning of your result will look something like the following:

abdest
abhors
acknow
adipsy
agnosy
almost
befist
begilt
begins
begirt
behint
beknot
beknow

4) Write a sketch to do the following. For each word in "words.txt" add "un" to the beginning of the word (for example, "abandoned" becomes "unabandoned"). Then check to see if that new word is in "words.txt" and if so, keep it in an array. Then display all such words.

The beginning of your result will look something like the following:

unabandoned
unabased
unabasedly
unabashed
unabashedly
unabatable
unabated
unabating
unabbreviated

## Submitting

Use the template file in Word "CS106 Lab Template" in LEARN to create your Lab 07 submission.

Please ensure that your URLs are hot links. The TAs need to be able to click on each link in your pdf and go directly to your sketch.

So for example, don't have a link like this: https://openprocessing.org/sketch/1050954 but rather have that link as a hot link as follows: https://openprocessing.org/sketch/1050954

Ensure that each URL you submit has its settings so that the access is as follows:

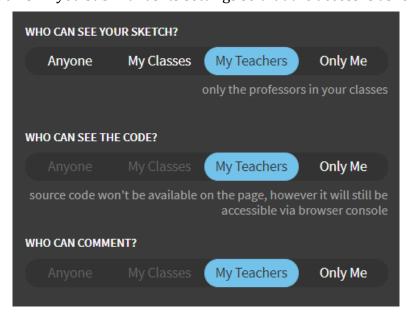

Submit that pdf file to the Lab 07 dropbox on LEARN.

An example of how to do submit a Lab is shown in the following video:

https://vault.cs.uwaterloo.ca/s/9Xx7AGsewaea773

It is your responsibility to submit to the correct dropbox with the correct files before the deadline. Otherwise you may receive a mark of 0.